ФИО: Байханов Исмаил Баутдин**ря инистерств<mark>о просвещения Российской Федерации</mark>** д<sub>ата подписания.</sub>федеральное государс<mark>твенное бюджетное образовательное учреждение</mark> высшего образования «Чеченский государственный педагогический университет» Документ подписан простой электронной подписью Информация о владельце: Должность: Ректор Уникальный программный ключ: 442c337cd125e1d014f62698c9d813e502697764

Гуманитарно-педагогический Колледж ЧГПУ

# **УТВЕРЖДАЮ**

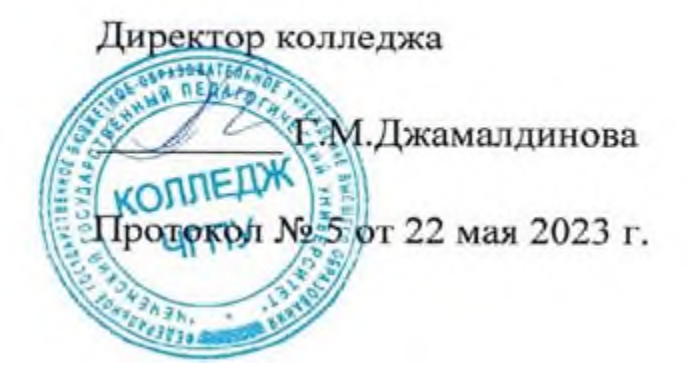

# ФОНД ОЦЕНОЧНЫХ СРЕДСТВ БД.05

Информатика БД.05

Специальность 49.02.01 Физическое образование Среднее профессиональное образование

(форма обучения очная)

Грозный - 2023

Фонды оценочных средств разработаны в соответствии с требованиями федерального государственного образовательного стандарта среднего профессионального образования по программе подготовки специалистов среднего звена (ФГОС СПО) по специальности 49.02.01 Физическое образование

Автор: Хасиева М.К.

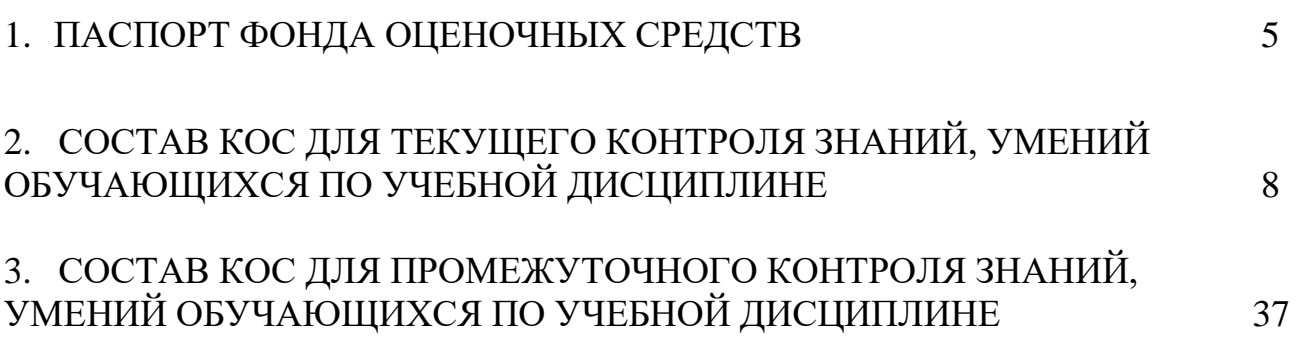

### ПОЯСНИТЕЛЬНАЯ ЗАПИСКА

Оценочные средства предназначены для контроля и оценки образовательных достижений обучающихся, освоивших программу учебной дисциплины «БД.05 Информатика». Перечень видов оценочных средств соответствует Рабочей программе дисциплины.

*Фонд оценочных средств* включает контрольные материалы для проведения текущего контроля в форме тестовых заданий *(7 контрольных работ)*, (2 практических задания) и промежуточной аттестации в форме тестовых заданий *(КИМ)* к зачету*.*

*Структура и содержание заданий* - задания разработаны в соответствии с рабочей программой дисциплины «БД.05 Информатика».

Освоение содержания учебной дисциплины «БД.05 Информатика» обеспечивает достижение студентами следующих результатов:

личностных:

1. чувство гордости и уважения к истории развития и достижениям отечественной

информатики в мировой индустрии информационных технологий;

2. осознание своего места в информационном обществе;

3. готовность и способность к самостоятельной, творческой и ответственной деятельности с использованием информационно-коммуникационных технологий;

4. умение использовать достижения современной информатики для повышения собственного интеллектуального развития в выбранной профессиональной деятельности, самостоятельно формировать новые для себя знания в профессиональной области, используя для этого доступные источники информации;

5. умение выстраивать конструктивные взаимоотношения в командной работе по решению общих задач, в том числе с использованием современных средств сетевых коммуникаций;

6. умение управлять своей познавательной деятельностью, проводить самооценку уровня собственного интеллектуального развития, в том числе с использованием современных электронных образовательных ресурсов;

7. умение выбирать грамотное поведение при использовании разнообразных средств информационно-коммуникационных технологий как в профессиональной деятельности, так и в быту;

8. готовность к продолжению образования и повышению квалификации в избранной профессиональной деятельности на основе развития личных информационно коммуникационных компетенций;

метапредметных:

1. умение определять цели, составлять планы деятельности и определять средства, необходимые для их реализации;

2. использовать различные виды познавательной деятельности для решения информационных задач, применять основные методы познания (наблюдение, описание, измерение, эксперимент) для организации учебно-исследовательской и проектной деятельности с использованием

информационно-коммуникационных технологий;

3. использовать различные информационные объекты в изучении явлений и

процессов, с которыми возникает необходимость сталкиваться в профессиональной сфере;

4. использовать различные источники информации, в том числе пользоваться электронными библиотеками, умение критически оценивать и интерпретировать информацию, получаемую из различных источников, в том числе из сети Интернет;

5. анализировать и представлять информацию, представленную в электронных форматах на компьютере в различных видах;

6. умение использовать средства информационно-коммуникационных технологий в решении когнитивных, коммуникативных и организационных задач с соблюдением требований эргономики, техники безопасности, гигиены, ресурсосбережения, правовых и этических норм, норм информационной безопасности;

7. публично представлять результаты собственного исследования, вести дискуссии, доступно и гармонично сочетая содержание и формы представляемой информации средствами информационных и коммуникационных технологий;

предметных:

1. сформированность представлений о роли информации и информационных процессов в окружающем мире;

2. владение навыками алгоритмического мышления и понимание методов формального описания алгоритмов, владение знанием основных

алгоритмических конструкций и умением анализировать алгоритмы;

3. использование готовых прикладных компьютерных программ по профилю подготовки;

4. владение способами представления, хранения и обработки данных на компьютере;

5. владение компьютерными средствами представления и анализа данных в электронных таблицах;

6. сформированность представлений о базах данных и простейших средствах управления ими;

7. сформированность представлений о компьютерно-математических моделях и необходимости анализа соответствия модели и моделируемого объекта (процесса);

8. владение типовыми приёмами написания программы на алгоритмическом языке для решения стандартной задачи с использованием основных конструкций языка программирования;

9. сформированность базовых навыков и умений по соблюдению требований

техники безопасности, гигиены и ресурсосбережения при работе со средствами информатизации;

10. понимания основ правовых аспектов использования компьютерных программ и прав доступа к глобальным информационным сервисам;

11. применение на практике средств защиты информации от вредоносных

программ, правил личной безопасности и этики работы с информацией и средствами коммуникаций в Интернете.

Формой промежуточной аттестации по учебной дисциплине БД.05 Информатика является зачет.

# 2. СОСТАВ КОС ДЛЯ ТЕКУЩЕГО КОНТРОЛЯ ЗНАНИЙ, УМЕНИЙ ОБУЧАЮЩИХСЯ ПО УЧЕБНОЙ ДИСЦИПЛИНЕ

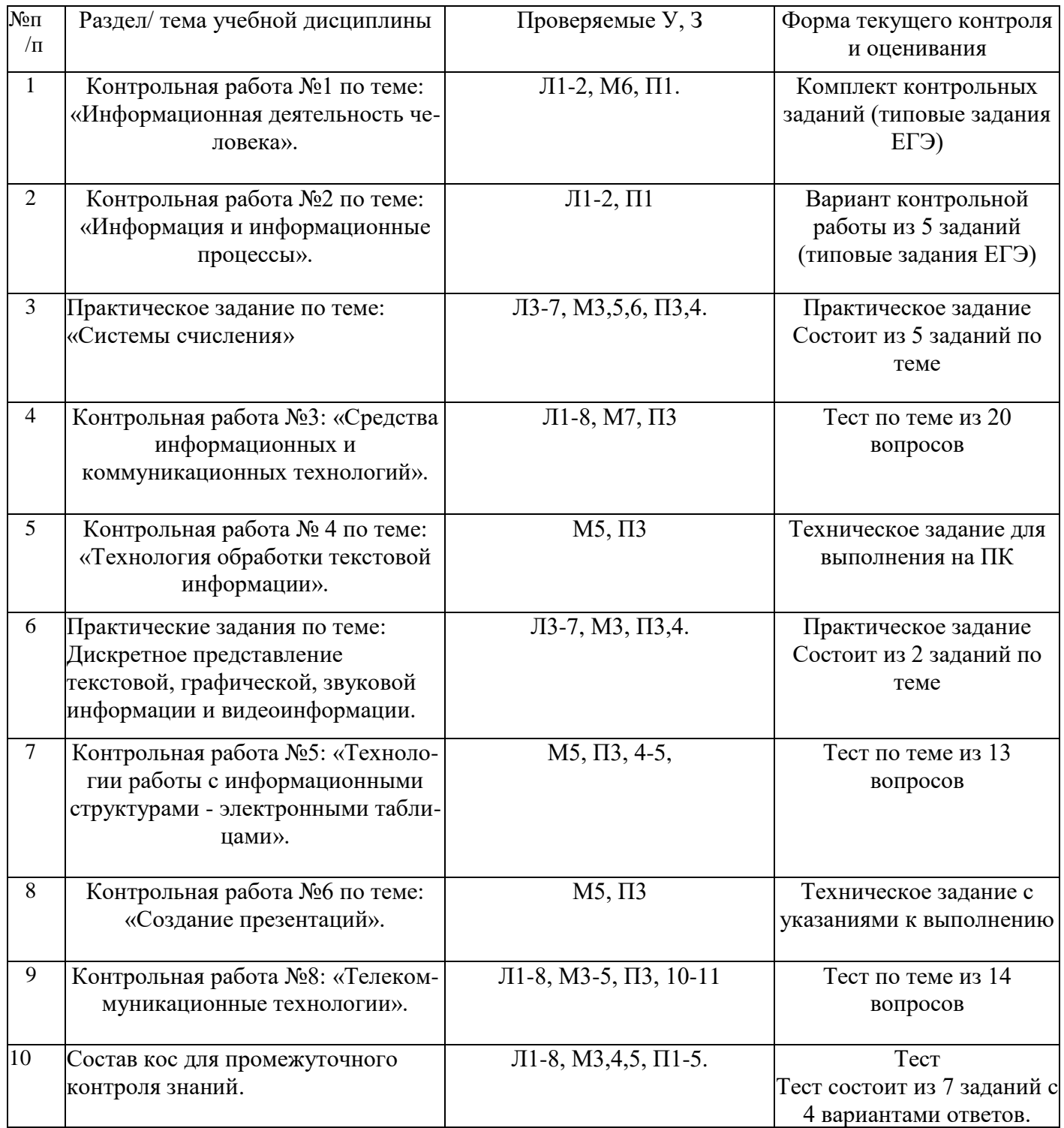

### Контрольная работа №1 по теме: «Информационная деятельность человека».

Задание **Ответ** В таблицах приведена протяженность автомагистралей между соседними населенными пунктами. Если пересечение строки и столбца пусто, то соответствующие населенные пункты не являются соседними. Укажите номер таблицы, для которой выполняется условие «Максимальная протяженность маршрута от пункта C до пункта B не больше 6». Протяженность маршрута складывается из протяженности автомагистралей между

соответствующими соседними населенными пунктами. При этом через любой населенный

ченный пункт маршрут должен проходить не более одного раза.

|   |  |  |       |  |  |                  |   |   |   | в |   | D | E |  | в |  |  |
|---|--|--|-------|--|--|------------------|---|---|---|---|---|---|---|--|---|--|--|
|   |  |  |       |  |  |                  | 6 |   |   |   |   |   | 6 |  |   |  |  |
| в |  |  |       |  |  |                  |   | B |   |   |   |   |   |  |   |  |  |
|   |  |  |       |  |  |                  |   | с |   |   |   |   |   |  |   |  |  |
|   |  |  | $\pm$ |  |  |                  |   |   |   |   | - |   |   |  |   |  |  |
|   |  |  |       |  |  | $\sim$<br>$\sim$ |   |   | 6 |   |   |   |   |  |   |  |  |

В одной сказочной стране всего 5 городов, которые соединены между собой непересекающимися магистралями. Расход топлива для каждого отрезка и цены на топливо приведены в таблице:

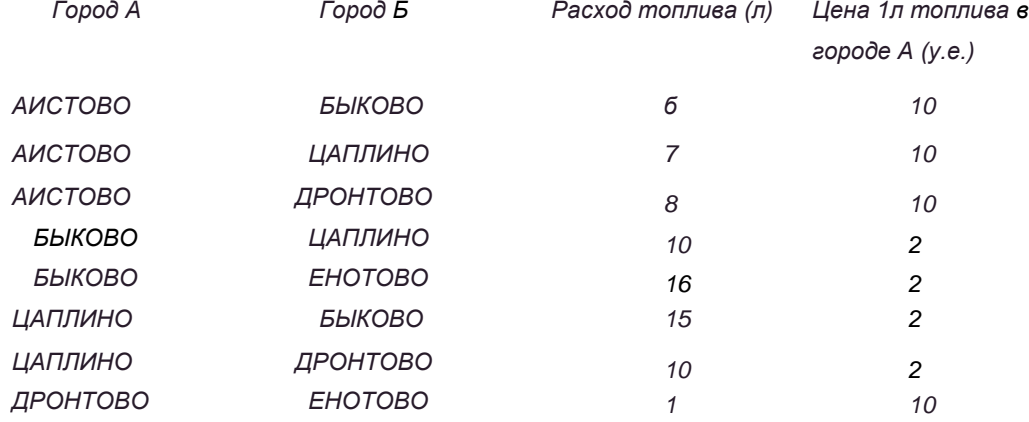

Проезд по магистралям возможен в обоих направлениях, однако в стране действует закон: выезжая из города А, путешественник обязан на весь ближайший отрезок до города Б закупить топливо по ценам, установленным в городе А. Определите самый дешевый маршрут из АИСТОВО в ЕНОТОВО.

- 1) АИСТОВО БЫКОВО ЕНОТОВО
- 2) АИСТОВО ДРОНТОВО ЕНОТОВО
- 3) АИСТОВО ЦАПЛИНО ДРОНТОВО ЕНОТОВО
- 4) АИСТОВО ЦАПЛИНО БЫКОВО ЕНОТОВО

Путешественник пришел в 08:00 на автостанцию поселка ОЛЬГИНО и увидел следующее расписание автобусов:

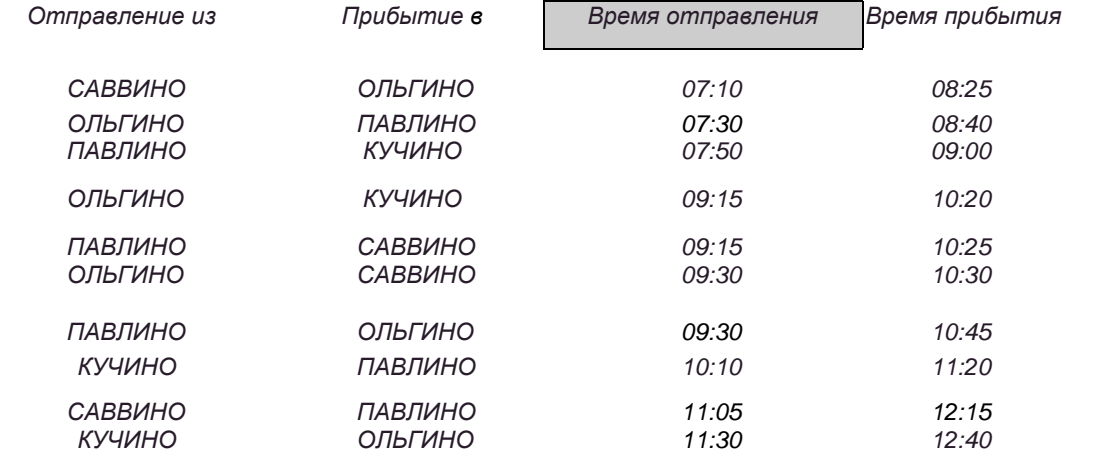

Определите самое раннее время, когда путешественник сможет оказаться в пункте ПАВЛИНО согласно этому расписанию.

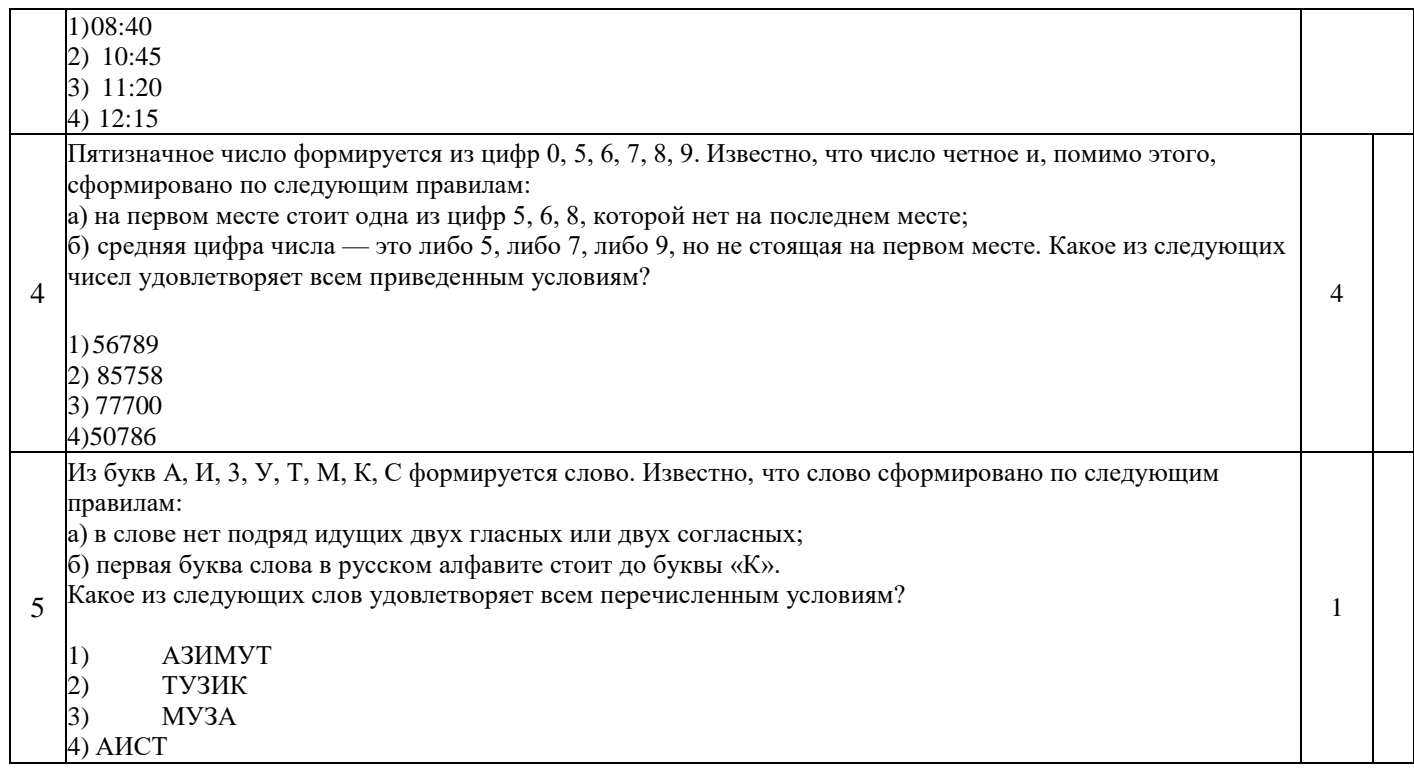

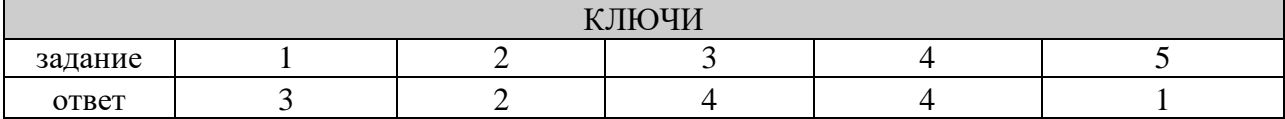

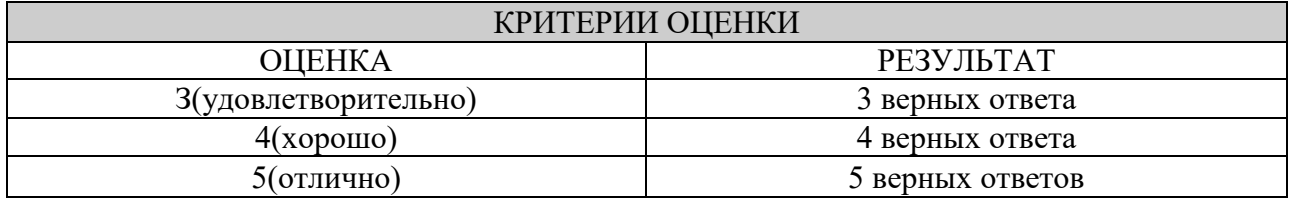

Контрольная работа №2 по теме: «Информация и информационные процессы». ЗАДАНИЕ **OTBET** 

Сколько единиц в двоичной записи десятичного числа 127?

$$
1) \quad 1 \quad 2) \quad 2 \quad 3) \quad 6 \quad 4) \quad 7
$$

Дано: а = 3210, b = 328. Какое из чисел с, записанных в двоичной системе, отвечает условию  $b < c <$  $a$ ?

1)  $100\ 0002\ 2)$  11  $0012$ 3) 11 0102 4) 11 1112

Символом F обозначе но одно из указанных ниже логических выражений от, Z. трех аргументов: Х, Ү ы истинности выражения F:

Дан фрагмент таблиц

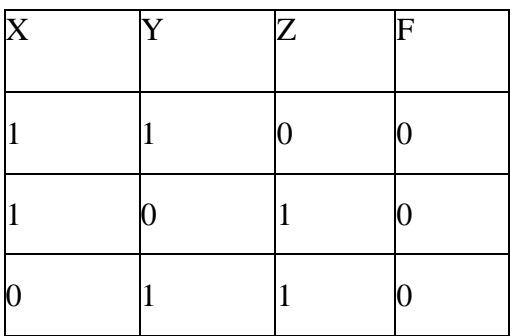

Какое выражение соответствует F?

- 1)  $-XV YV Z$
- 2) -Х л -Ү л -Z
- 3)  $X \mathop{\mathrm{J}} Y \mathop{\mathrm{J}} Y Z$
- 4)  $X \vee Y \vee Z$

Производится одноканальная (моно) звукозапись с частотой дискретизации 48 кГц и глубиной кодирования 16 бит. Запись длится 2 минуты, ее результаты записываются в файл, сжатие данных не производится. Какое из приведенных ниже чисел наиболее близко к размеру полученного файла, выраженному в мегабайтах?

 $\overline{4}$ 

 $1)11$ 

 $2) 12$ 

 $3) 13$  $4)20$ 

Лля

кодирования букв О, В, Д, П, А решили использовать двоичное представление чисел 0, 1, 2, 3 и 4 соответственно (с сохранением одного незначащего нуля в случае одноразрядного представления). Если закодировать последовательность букв ВОДОПАД таким способом и результат записать восьмеричным кодом, то \$ получится

1)22162 2) 1020342  $3)$ 2131453 4) 34017

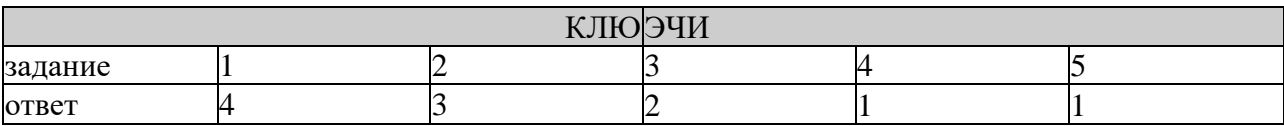

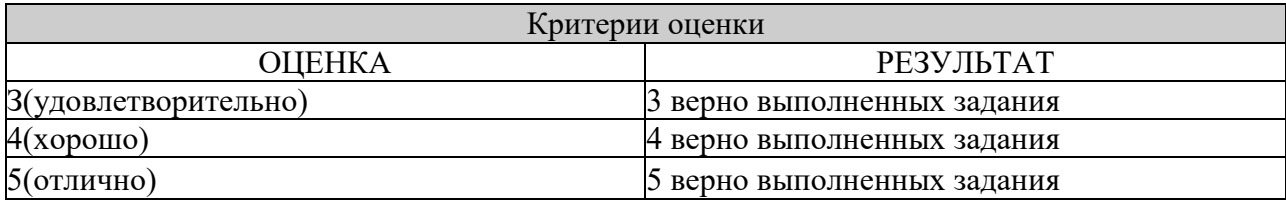

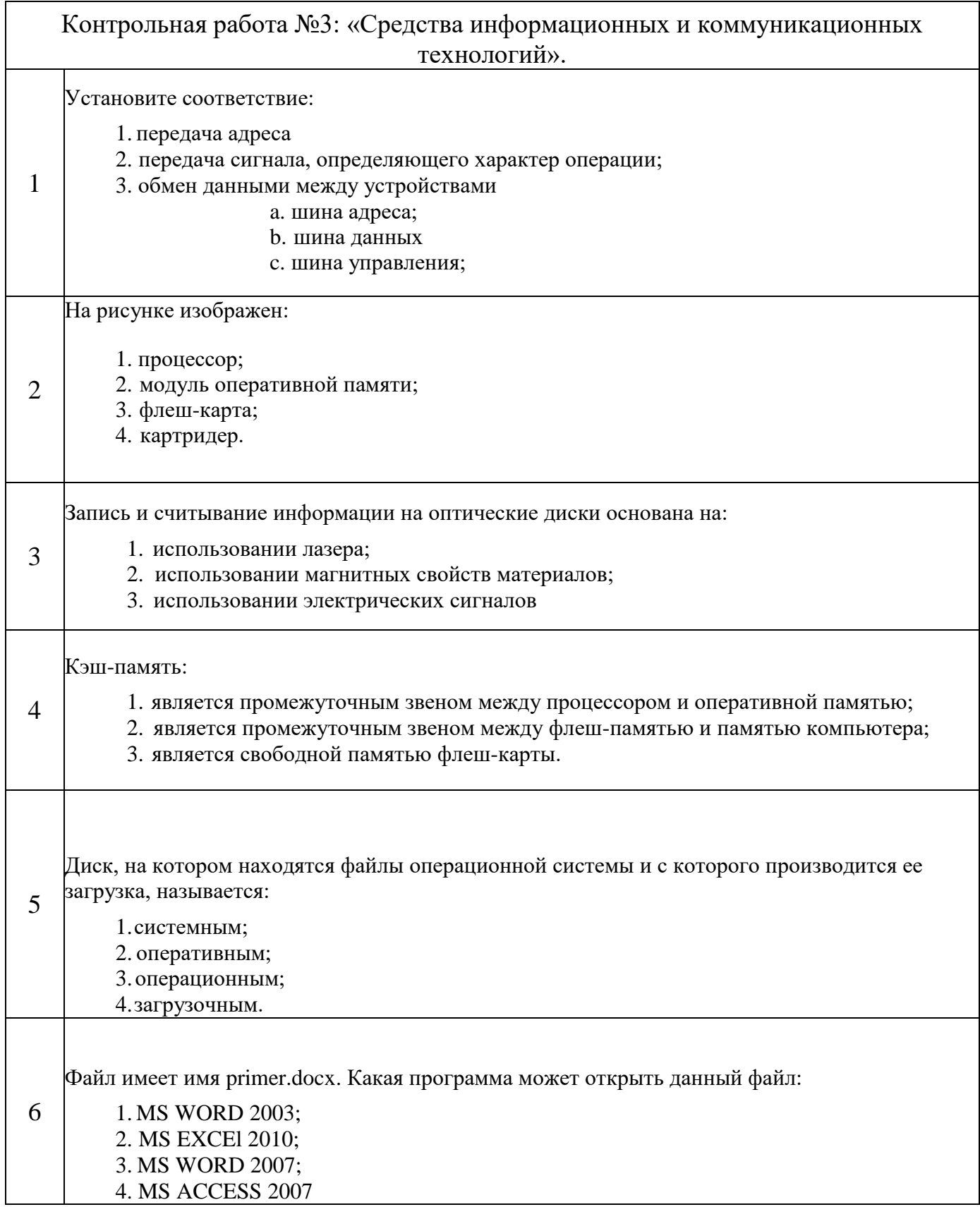

### 7. Определите путь к графическому файлу:

# Путь к файлу Полное имя файла

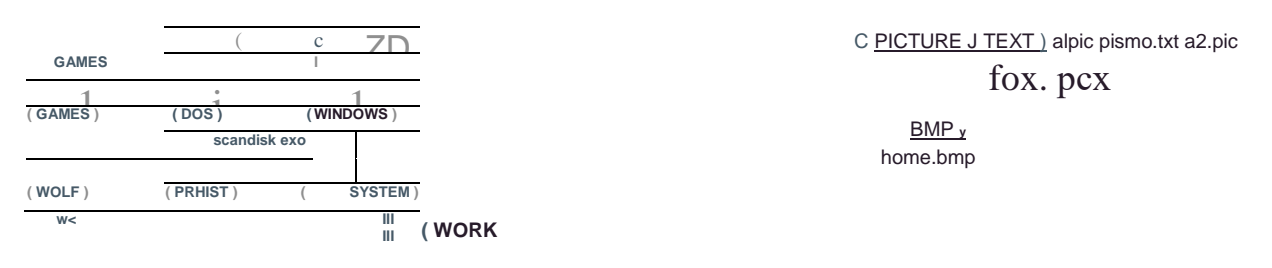

C:\WORK\TEXT\pismo txt

- C:\WINDOWS\WORK\home.bmp 1.
- C:\WINDOWS\PICTURE\pre.exe  $2.$
- 3. C:\WINDOWS\WORK\TEXT\pismo.txt
- 4. C:\WINDOWS\WORK\PICTURE\BMP\home.bmp
- 1. Какое расширение может соответствовать файлу, созданному в программе Paint:
	- 1. gif:
	- $\overline{2}$ . doc:
	- $\overline{3}$ . exe:
	- $\overline{4}$ . xlsx

#### 2. Какое устройство предназначено для обработки информации?

- 1. Сканер
- $2<sup>1</sup>$ Принтер
- $3.$ Монитор
- $\overline{4}$ . Клавиатура
- 5. Процессор

3. Какие из устройств предназначены для вывода информации?

- 1. Клавиатура
- $2.$ Процессор
- $3.$ Принтер
- $\overline{4}$ . Модем
- 5. Сканер

4. Какое из устройств компьютера не относится к основным?

- 1. Сканер
- 2. Системный блок
- 3. Клавиатура
- 4. Монитор

12. Установите соответствие между устройствами и операциями.

- 1. Ввод информации
- 2. Вывод информации а) флеш-карта
- 3. Хранение информации b) микрофон c) колонки d)
- 4. Передача информации модем

# 13. Какие программы относятся к антивирусным?

- 1. MS-DOS, MS Word
- 2. MS Word, MS Excel, Norton Commander
- 3. AVP, DrWeb, Norton AntiVirus

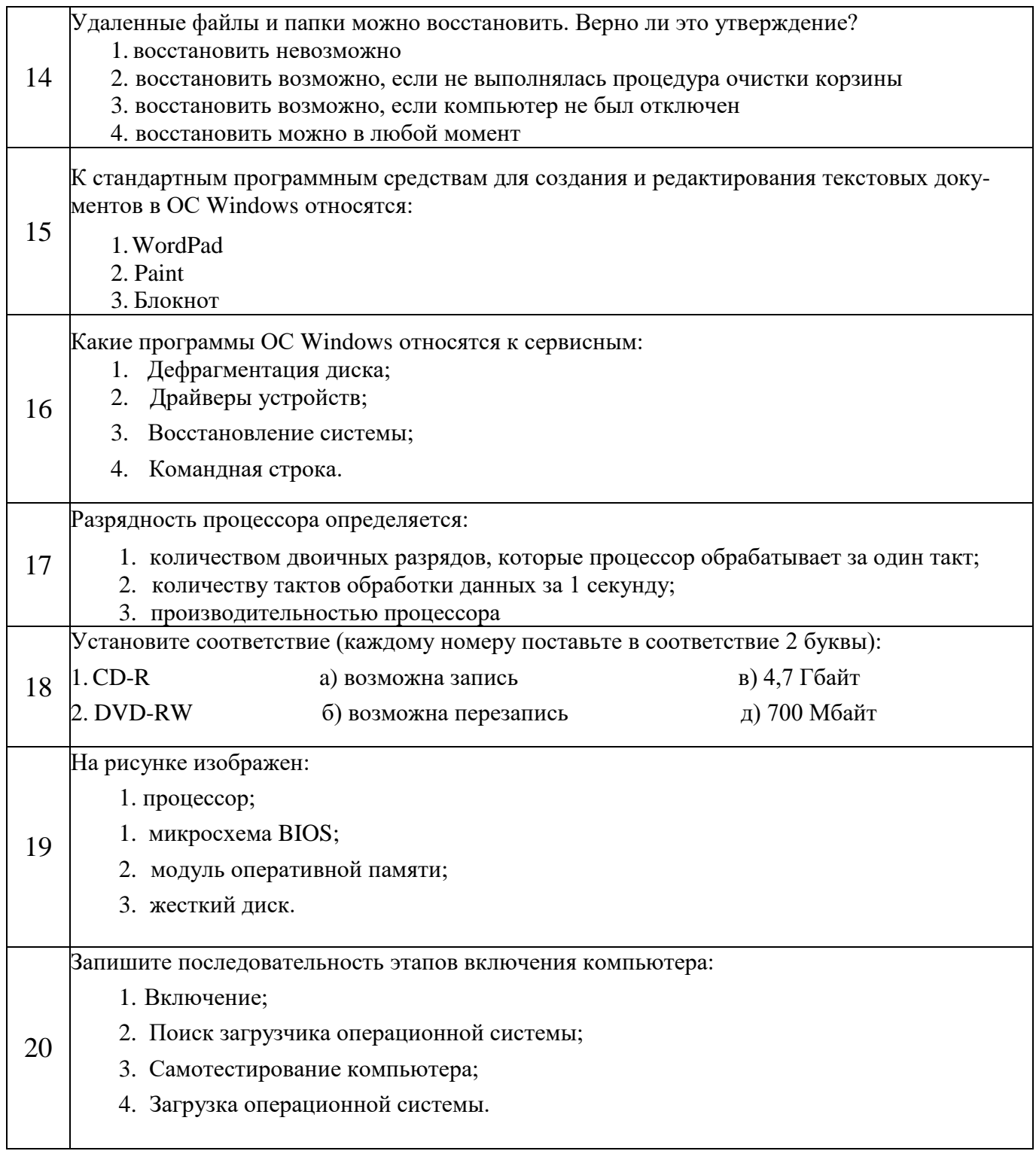

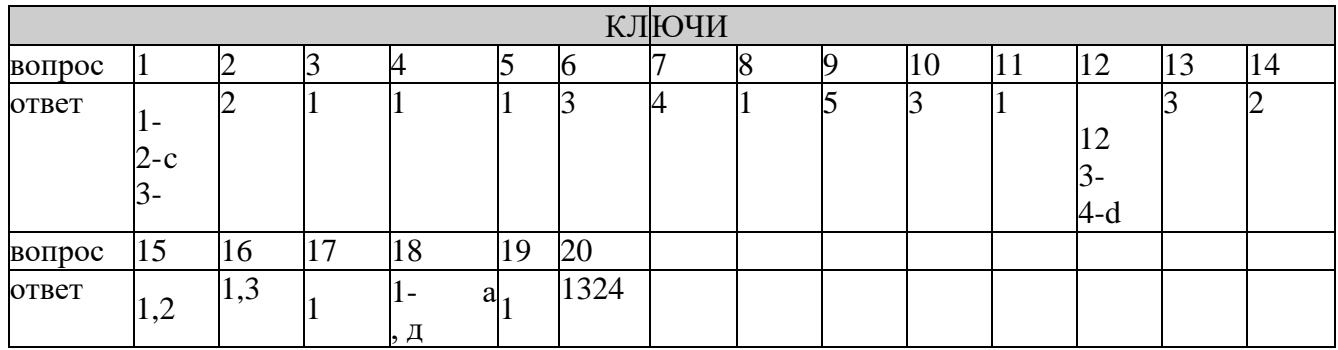

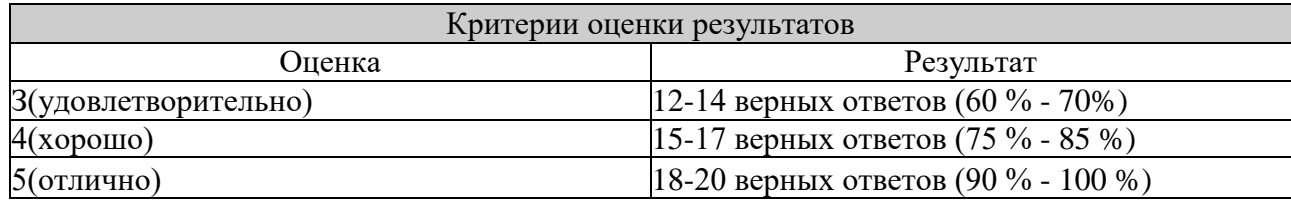

Контрольная работа № 4 по теме: «Технология обработки текстовой информации».

- **1.** Набрать текст по образцу, приведенному в *приложении 1.*
- **2.** Установить автоматические переносы, выполнить проверку орфографии.
- **3.** В тексте установить поля страницы: верхнее, нижнее, правое 1см, левое 1,5 см, ориентация страницы - книжная.
- **4.** В тексте выполнить форматирование:<br>√ Строка 2 Заголовок. Таһота, размен
	- ✓ Строка 2 Заголовок, Tahoma, размер 18, полужирный, приподнятый, все прописные, межбуквенный интервал - разреженный, 10пт. Выравнивание - по центру, интервал перед и после - 6пт.
	- ✓ Строки 3, 8, 21 Подзаголовок, Times New Roman, размер 16, с тенью, полужирный, курсив, с подчеркиванием, межбуквенный интервал - разреженный. Выравнивание - по левому краю, интервал перед и после - 6пт.
	- ✓ Строки 4 7 Times New Roman, размер 12, обычный. Выравнивание по ширине, от ступ справа - 1см.

Маркированный список:

- маркер: «0», шрифт: Wingdings 2, размер 14, полужирный; положение номера - 1см, положение текста - 2см.
- ✓ Строки 9 16 Times New Roman, размер 12, обычный. Фрагменты текста полужир ный. Выравнивание - по ширине, междустрочный интервал - одинарный. Двухуровневый список:
- 1 уровень формат номера: «(нумерация арабскими цифрами).»;
	- шрифт: Times New Roman, размер 14, полужирный;
	- положение номера 0см, положение текста 1см.
- 2 уровень формат номера: «(нумерация уровня 1). (нумерация арабскими цифрами).»;

шрифт: Times New Roman, размер - 12, полужирный;

- положение номера 1см, положение текста 2см.
- ✓ Строки 17 20 Times New Roman, размер 10, обычный. Фрагменты текста полу жирный. Выравнивание - по ширине, отступ слева и справа - 3см, первая строка - 0см, междустрочный интервал - 10пт. Интервал перед и после - 6пт. Обрамление только слева и справа. Заливка - серый - 15%, применить к абзацу.
- ✓ Строки 22 24 Times New Roman, размер 12, обычный. Фрагменты текста полу жирный.

Выравнивание - по ширине, междустрочный интервал - одинарный, отступ справа - 1см.

- Нумерованный список:
	- формат номера: «(нумерация арабскими цифрами)).»;
	- шрифт: Times New Roman, размер 12, полужирный; положение номера
		- 1см, положение текста 2см.
- $\sqrt{C}$  Строки 25 28 Times New Roman, размер 10, обычный. Символы шрифт: Wingdings,
	- размер 14. Выравнивание по ширине, отступ слева и справа 2см, первая строка - выступ, 0,5см, междустрочный интервал - одинарный, интервал перед и после - 6пт.
	- Обрамление полное, применить к абзацу.
- **5.** Вставить сноску. Выполнить форматирование: Times New Roman, размер 12, полужирный, курсив. Заливка - серый - 15%, применить к тексту.
- **6.** Сделать обрамление страницы.
- **7.** Установить колонтитулы:
	- ✓ Верхний *№ варианта, Фамилия Имя;*
	- ✓ Нижний *Дата.*

*Приложение 1.*

l

ПРОВЕРКА ПРАВОПИСАНИЯ <sup>1</sup>

*<sup>1</sup> Справка по Microsoft Word.*

# <span id="page-17-0"></span>*Существуют Два способа проверки правописания:*

- 0 По мере ввода текста для исправления ошибки вызовите контекстное меню и выберите правильный вариант написания;
- 0 После завершения работы можно проверить документ на наличие орфографических и грамматических ошибок.

### *Автоматическая проверка правописания при ввоДе:*

- 1. Выберите команду Параметры в меню Сервис, а затем вкладку Правописание.<br>2. Установите флажки автоматически проверять орфографию и автоматически про
- **2.** Установите флажки автоматически проверять орфографию и автоматически проверять грамматику.
- **3.** Нажмите кнопку ОК.
	- **3.1.** В процессе ввода текста подчеркивает возможные орфографические ошибки красной волнистой линией, а грамматические ошибки - зеленой волнистой линией.
	- **3.2.** Подведите указатель мыши, к слову, подчеркнутому волнистой линией, и нажмите правую кнопку мыши, а затем выберите правильный вариант написания в контекстном меню.

Совет:

Если волнистое подчеркивание мешает работе отмените отображение этих линий. Перейдите на вкладку Правописание и установите флажок. Не выделять слова с ошибками.

### *Проверка правописания готового Документа:*

- **1)** . Нажмите кнопку Правописание на панели инструментов.
- **2)** . При нахождении возможных ошибок внесите соответствующие исправления в диалоговом окне Правописание.

*Примечание:*

Если необходимо проверять текст только на наличие грамматических ошибок, снимите флажок Грамматика в диалоговом окне Правописание или флажок также проверять орфографию на вкладке Правописание.

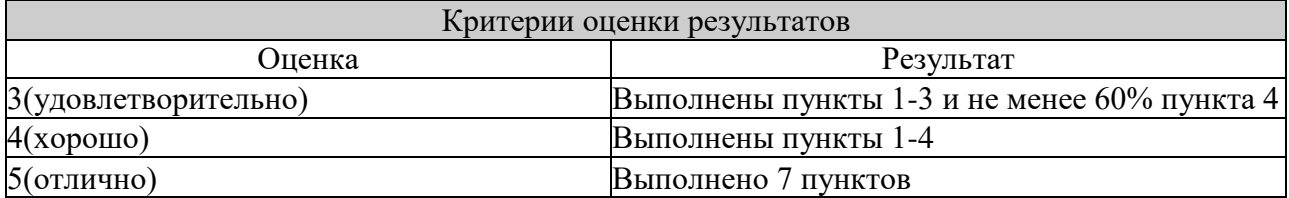

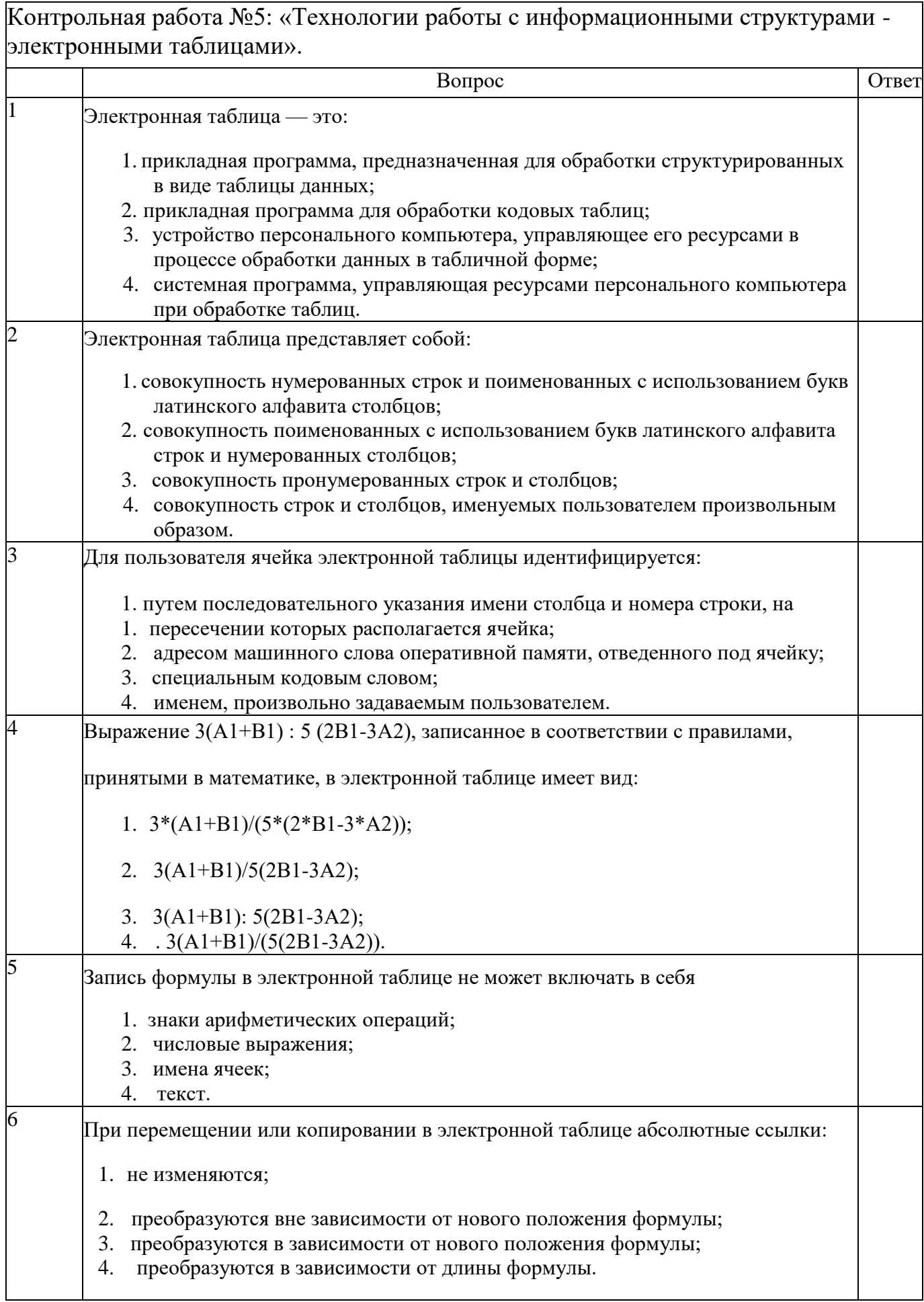

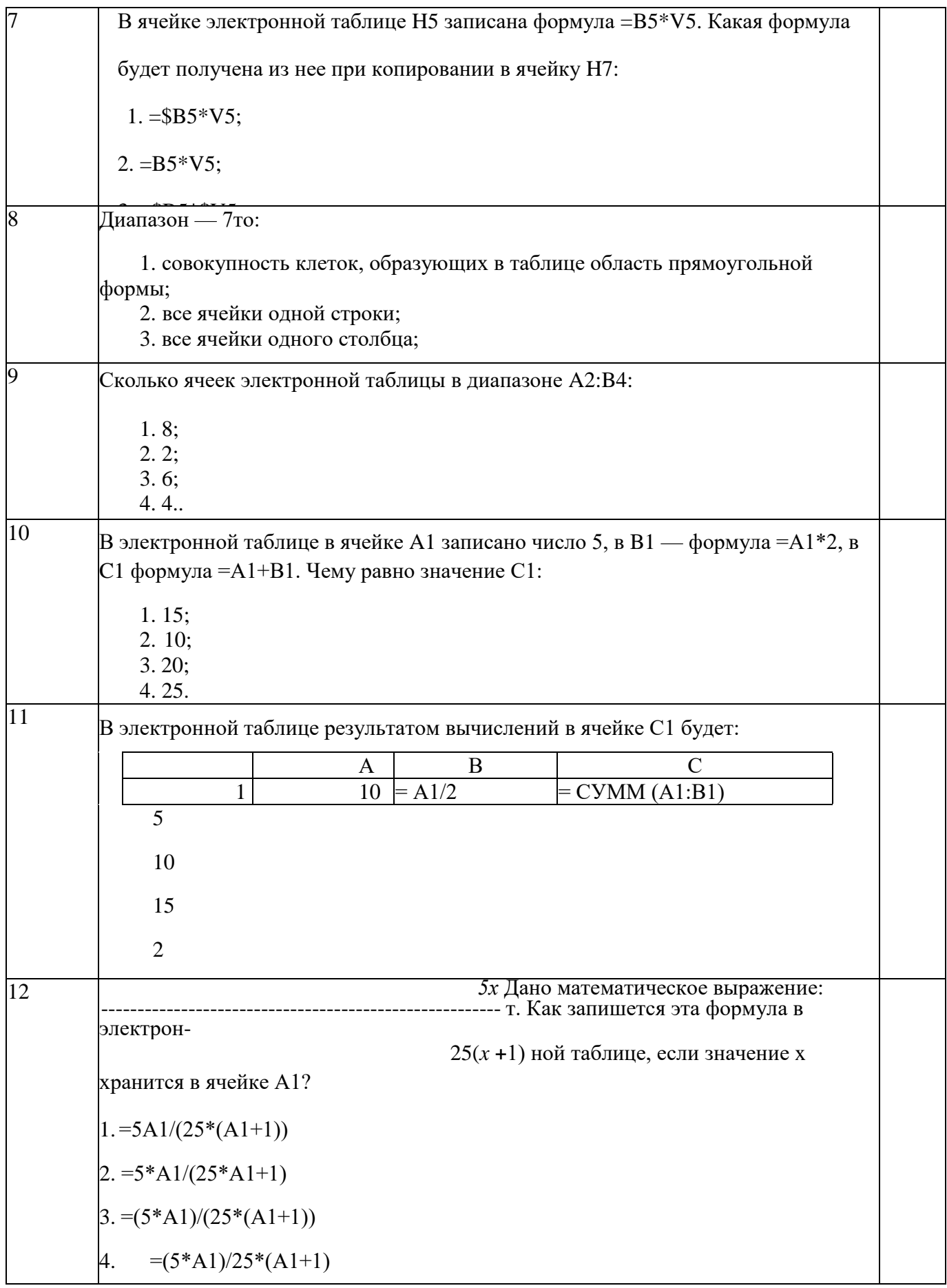

# 13 Дана электронная таблица:

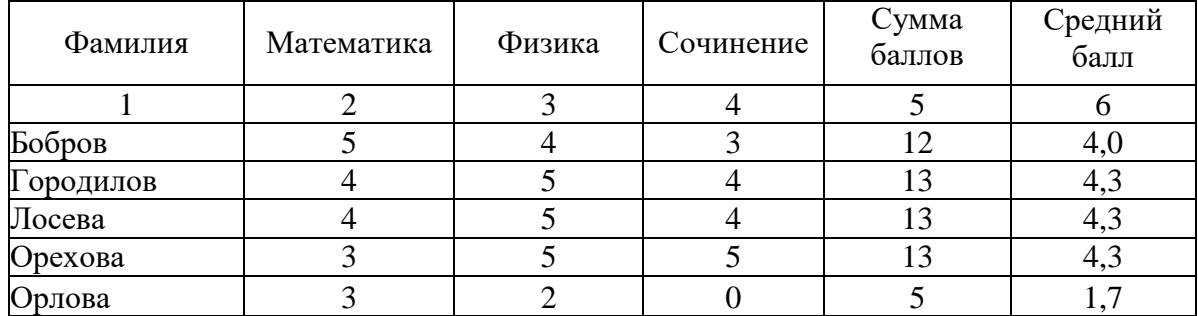

Определите, какие столбцы будут вычисляемыми:

- 1. 5, 6
- 2. 2, 3, 4
- 3. 1, 2, 3, 4
- 4. нет вычисляемых столбцов

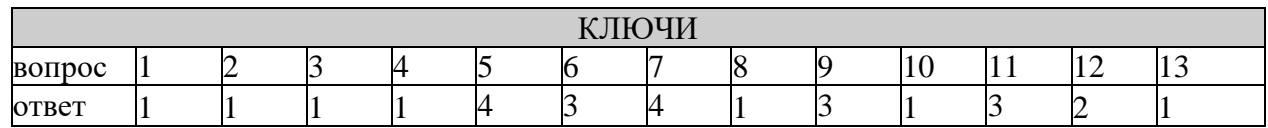

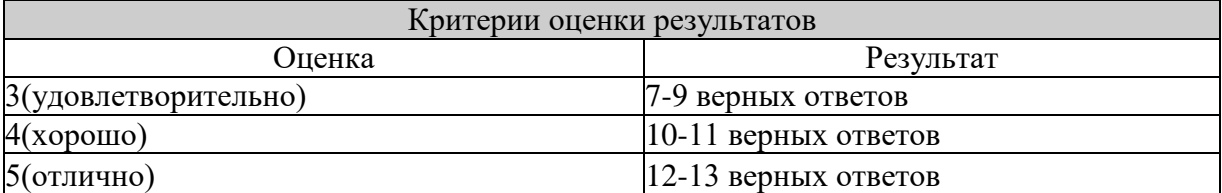

Контрольная работа №6 по теме: «Создание презентаций».

Задание 1. Открыть программу PowerPoint для разработки новой презентации по заданной или выбранной самостоятельно теме.

Порядок выполнения:

- Запустить программу PowerPoint, выбрав режим создания новой презентации
- Создать первый пустой слайд без предварительной разметки.

Задание 2. Построить первый слайд со следующей структурой:

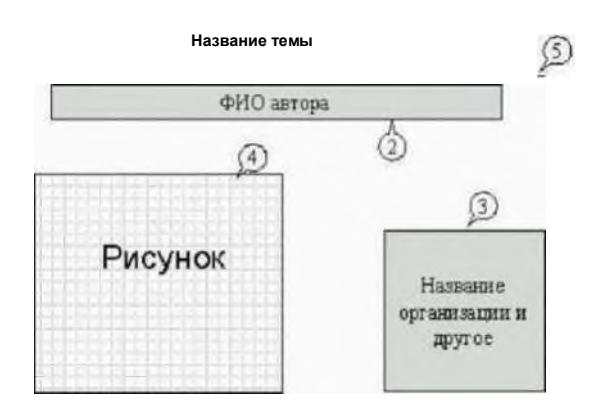

Порядок выполнения:

- выбрать оформление презентации
- создать текстовые объекты 1-3
- выбрать в коллекции рисунок и поместить его на слайд (объект 4)
- отделить название темы от остальных объектов линией (объект 5)
- назначить объектам эффекты анимации и звукового сопровождения
- назначить слайду эффект перехода.

Задание 3. Построить второй слайд со следующей структурой:

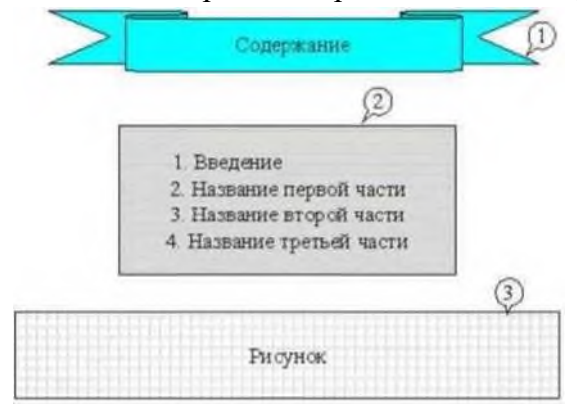

Порядок выполнения:

- создать автофигуру (объект 1)
- создать список (объект 2)

• выбрать в коллекции рисунок и поместить его на слайд (объект 3)

• назначить объектам эффекты анимации и звукового сопровождения • назначить слайду эффект перехода.

> $\Omega$ Введение  $(3)$ Назначение презентации, целевая аудитория  $\binom{4}{3}$ Рисунок

Задание 4. Построить третий слайд со следующей структурой:

Порядок выполнения:

- создать текстовые объекты 1,3
- нанести на слайд линию (объект 2)
- выбрать в коллекции рисунок и поместить его на слайд (объект 4)
- поместить на слайд графический объект с гиперссылкой для перехода на второй слайд (объект 5)
- выбрать и назначить слайду оригинальный фон, отличный от заданного оформления
- назначить слайду эффект перехода.

Задание 5. Сделать слайд 5, 6, 7 с кратким содержанием разделов 1-3. Разместить на слайде:

- текстовый объект
- графический объект
- графический объект с гиперссылкой для перехода на второй слайд.

Назначить объектам эффекты анимации и звукового сопровождения, назначить слайду эффект перехода.

Задание 6. На слайде 2 разместить графические объекты с гиперссылками для перехода на слайды соответствующих разделов.

Задание 7. Выбрать режим показа слайдов. Задание 8. Сохранить разработанную презентацию на жестком диске.

Контрольная работа №8: «Телекоммуникационные технологии». <u> № Залача</u>

**Ответ** 

1. В терминологии сетей ТСР/IР маской сети называется двоичное число, определяющее, какая часть IP-адреса узла сети относится к адресу сети, а какая — к адресу самого узла в этой сети. Обычно маска записывается по тем же правилам, что и IP-адрес. Адрес сети получается в результате применения поразрядной конъюнкции к заданному IP-адресу узла и маске.

По заданным IP-адресу узла и маске определите адрес сети. IP-адрес узла: 217.9.191.133 Маска: 255.255.192.0

При записи ответа выберите из приведенных в таблице чисел четыре элемента IP-адреса и запишите в нужном порядке соответствующие им буквы, без использования точек.

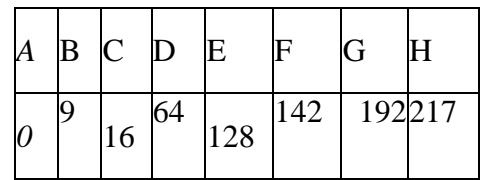

Пример: пусть искомый IP-адрес 192.168.128.0 и Дана таблица

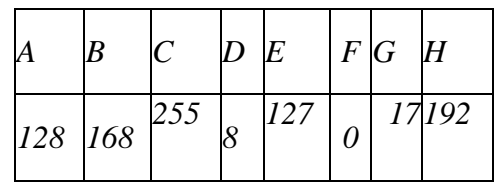

В этом случае правильный ответ будет записан в виде: НВАF

2. В языке запросов поискового сервера для обозначения логической операции «ИЛИ» используется символ «|», а для логической операции «И» - символ «&». В таблице приведены запросы и количество найденных по ним страниц некоторого сегмента сети Интернет.

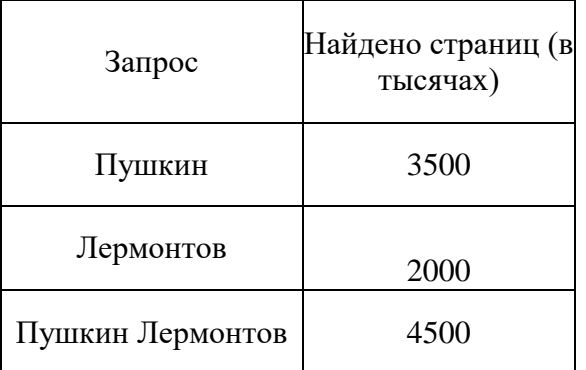

Какое количество страниц (в тысячах) будет найдено по запросу Пушкин & Лермонтов? Считается, что все запросы выполнялись практически одновременно, так что набор страниц, содержащих все искомые слова, не изменялся за время выполнения запросов.

3. Документ объемом 5 Мбайт можно передать с одного компьютера на другой двумя способами: А) Сжать архиватором, передать архив по каналу связи, распаковать Б) Передать по каналу связи без использования архиватора.

средняя скорость передачи данных по каналу связи составляет 2<sup>18</sup> бит в секунду, объем сжатого архиватором документа равен 20% от исходного, время, требуемое на сжатие документа — 7 секунд, на распаковку — 1 секунда?

В ответе напишите букву А, если способ А быстрее или Б, если быстрее способ Б. Сразу после буквы напишите количество секунд, насколько один способ быстрее другого. Так, например, если способ Б быстрее способа А на 23 секунды, в ответе нужно написать Б23. Слов «секунд», «сек.», «с.» к ответу добавлять не нужно.

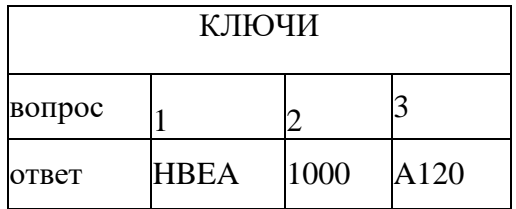

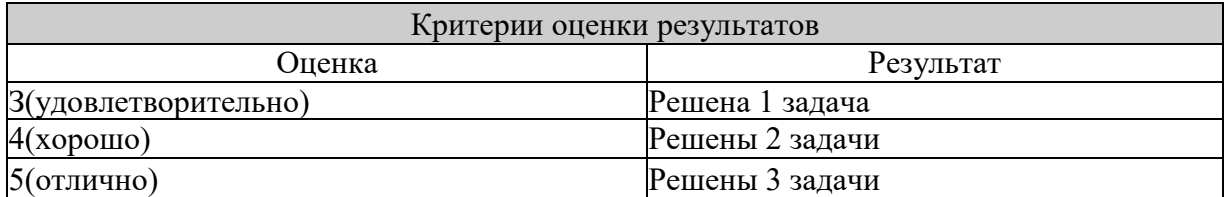

- Сколько единиц в двоичной записи десятичного числа 514? 1.
	- a)  $2$
	- $b)$  3
	- c)  $4$
- $d) 5$
- 2. Между населёнными пунктами А, В, С, D, Е, F построены дороги, протяжённость которых приведена в таблице. (Отсутствие числа в таблице означает, что прямой дороги между пунктами нет.)

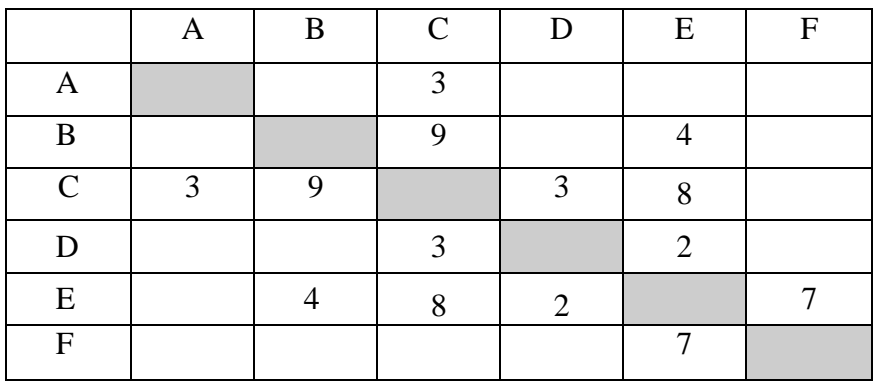

Определите длину кратчайшего пути между пунктами А и F (при условии, что передвигаться можно только по построенным дорогам).

- a)  $11$ ;
- b)  $13;$
- c)  $15;$
- $d) 17$
- $\overline{3}$ . Дан фрагмент таблицы истинности выражения F:

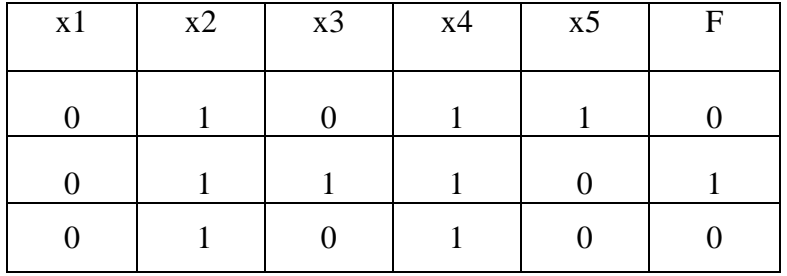

Каким выражением может быть F?

- a)  $x1 \vee x2 \vee x3 \vee x4 \vee x5$
- b)  $x1 \vee x2 \vee x3 \vee x4 \vee x5$
- $x1 \wedge x2 \wedge x3 \wedge -x4 \wedge x5$  $c)$
- d)  $x1 \wedge x2 \wedge x3 \wedge x4 \wedge x5$

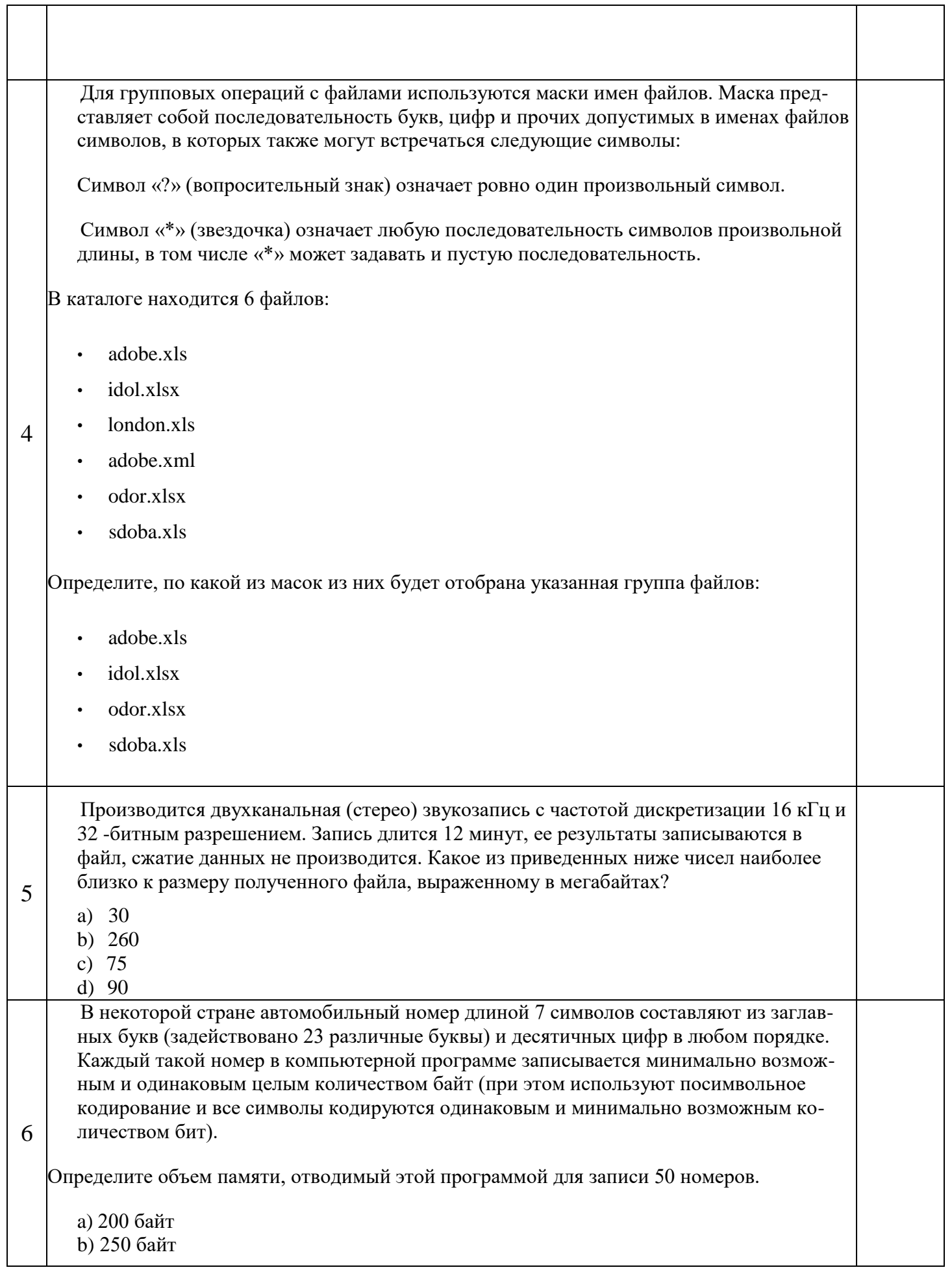

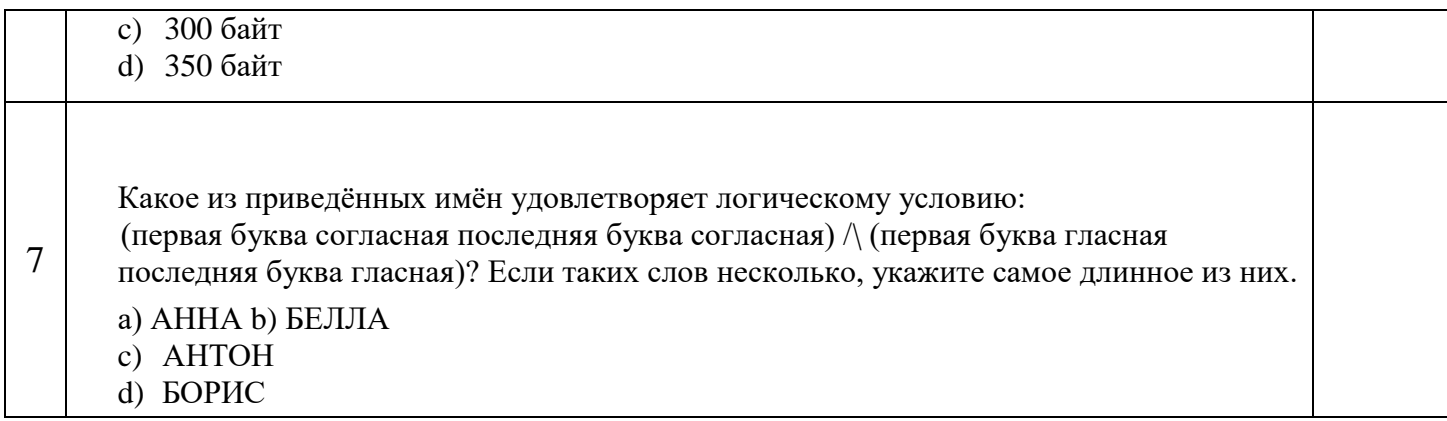

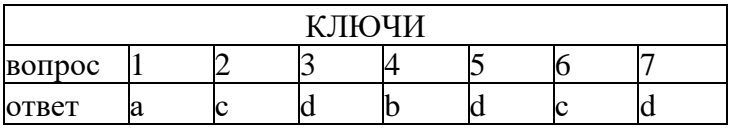

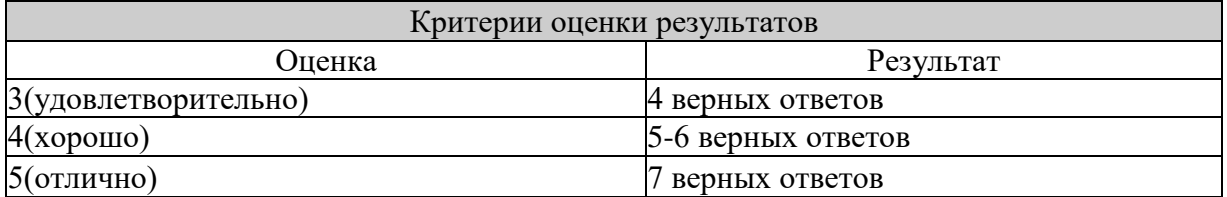

### **Практическое задание по теме: Системы счисления**

*Задание 1.* Переведите в десятичную систему счисления следующие числа из ... системы счисления.

| № варианта в двоичную в восьмеричную |     | в шестнадцатеричную |     |  |  |  |  |  |
|--------------------------------------|-----|---------------------|-----|--|--|--|--|--|
|                                      | 36  | 197                 | 681 |  |  |  |  |  |
|                                      | 197 | 984                 | 598 |  |  |  |  |  |
|                                      | 84  | 996                 | 368 |  |  |  |  |  |
|                                      | 63  | 899                 | 435 |  |  |  |  |  |
|                                      | 96  | 769                 | 367 |  |  |  |  |  |
|                                      | 99  | 397                 | 769 |  |  |  |  |  |
|                                      | 98  | 435                 | 899 |  |  |  |  |  |
|                                      | 69  | 368                 | 996 |  |  |  |  |  |
|                                      | 397 | 598                 | 984 |  |  |  |  |  |
| ١O                                   | 435 | 681                 | 197 |  |  |  |  |  |

*Задание 2.* Переведите десятичные числа в заданные системы счисления.

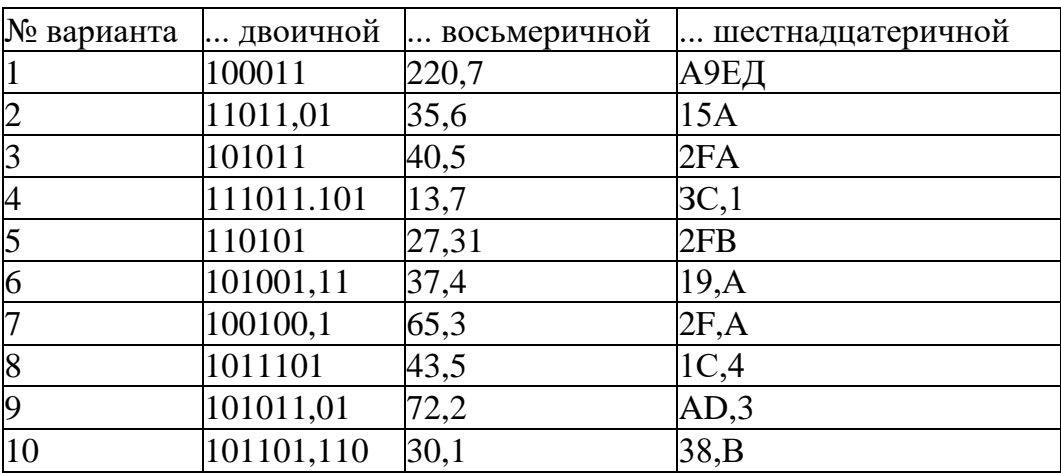

*Задание 3.* Преобразуйте десятичные числа в двоичные и восьмеричные.

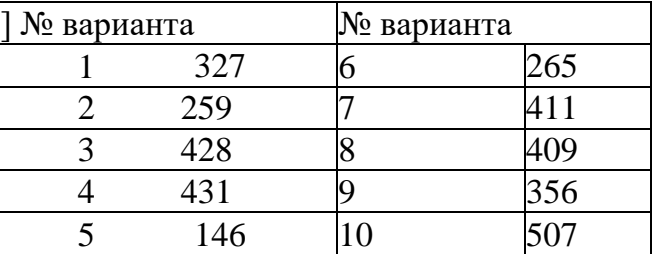

*Задание 4.* Преобразуйте двоичные числа в восьмеричные и десятичные.

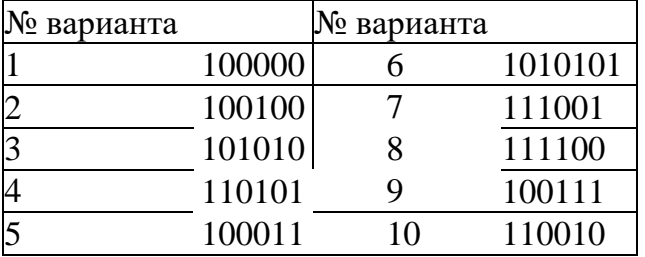

*Задание 5.* Преобразуйте десятичные числа в двоичные

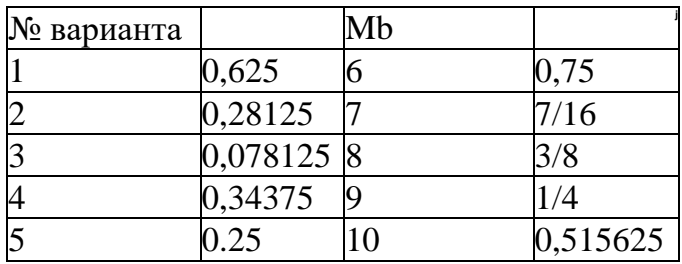

# Контрольные вопросы.

- 1. Что такое система счисления?
- 2. На какие виды делятся все системы счисления?
- 3. Что собой представляет двоичная система счисления?
- 4. Что собой представляет восьмеричная система счисления?
- 5. Что собой представляет шестнадцатеричная система счисления?

# Практическое задание по теме: Построение таблиц истинности.

1. Построить таблицу истинности логической функции F= (AUB)U(jiiU^)

В этой функции две переменные (А и В), значит в таблице истинности будет  $2^2+1=5$ строк и 2+5(операций)=7 столбцов. Построим таблицу:

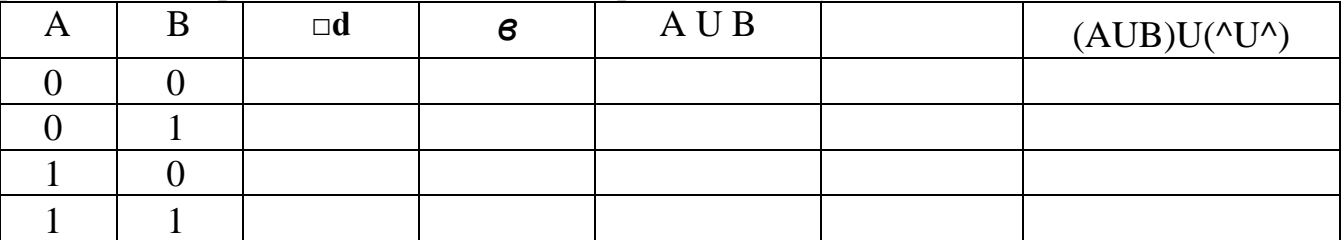

Продолжим заполнение таблицы в соответствии с таблицами истинности логических операций:

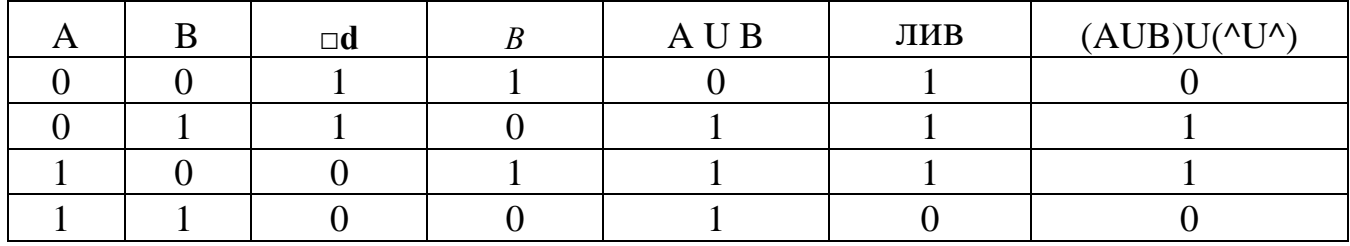

2. Построить таблицу истинности логической функции F=-- -

В этой функции три переменные (А В и С), значит в таблице истинности будет  $2^3+1=9$ строк и  $3+5$ (оиераций)=7 столбцов. Построим таблицу:

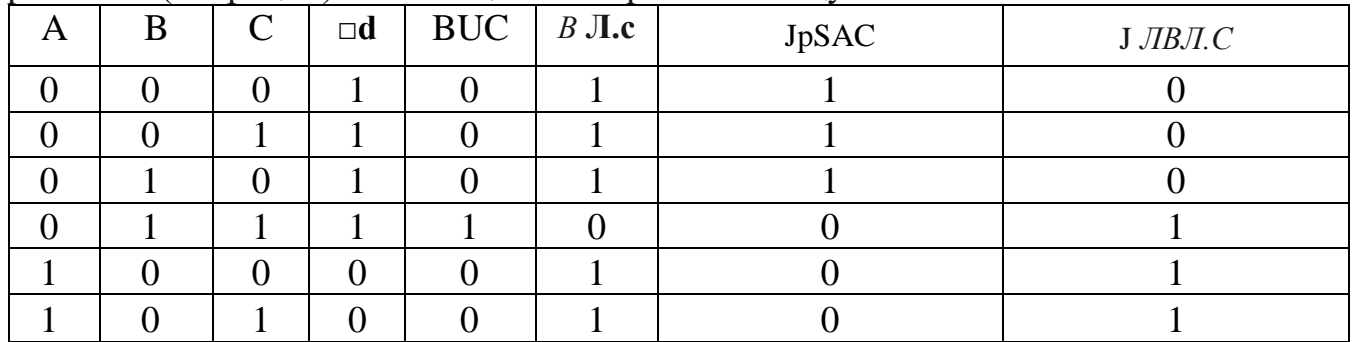

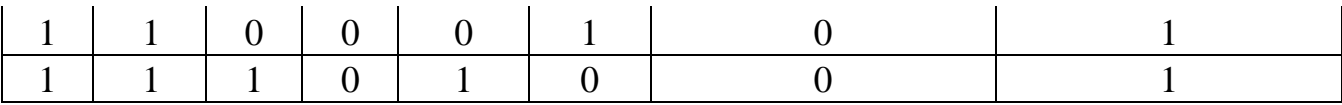

Построить таблицы истинности логических функций (составных высказываний) 1)  $F = (A \cup B) \cup C\& (A \cup C) \cup (B \cup C)$ Ответ: 11111111

2)  $F = (A \cup B) \cup CU (A \cup C) \cup (B \cup C)$  $Omega: 10111001$ 

Домашнее задание: определите, какие из следующих пар высказываний являются эквивалентными:

- 1.  $A5>B$ :
- 2.  $A5 > B: A U^{\wedge}$ :
- 3. A U (BUC); (A U B) U (A U C)

### Контрольные вопросы.

- 1. Как производится синтез комбинационных устройств?
- 2. Как производится синтез по «1»?
- 3. Как производится синтез по «0»?

# Практические задания по теме: Дискретное представление текстовой, графической, звуковой информации и видеоинформации.

Задание №1. Используя таблицу символов, записать последовательность

десятичных числовых кодов в кодировке Windows для своих ФИО, названия улицы,

по которой проживаете. Таблица символов отображается в редакторе MSWord с

помощью команды: вкладка Вставка^-Символ^-Другие символы

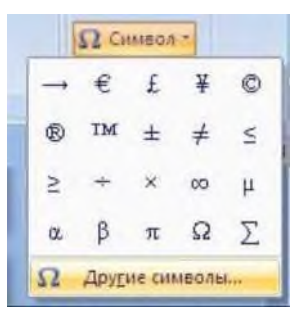

![](_page_30_Picture_70.jpeg)

В поле *Шрифт* выбираете TimesNewRoman, в поле *из* выбираете кириллица. Например, для буквы «А» (русской заглавной) код знака- 192.

## **Пример:**

![](_page_31_Picture_246.jpeg)

![](_page_31_Picture_247.jpeg)

## **Выполнение задания №1**

![](_page_31_Figure_5.jpeg)

![](_page_31_Figure_6.jpeg)

**Задание №2.** Используя стандартную программу *БЛОКНОТ,* определить, какая фраза в кодировке Windows задана последовательностью числовых кодов и продолжить код. Запустить *БЛОКНОТ.* С помощью дополнительной цифровой клавиатуры при нажатой клавише **ALT** ввести код, отпустить клавишу **ALT.** В документе появиться соответствующий символ.

### **Выполнение задания №2**

![](_page_31_Picture_248.jpeg)

![](_page_31_Picture_249.jpeg)

**заполнить верхнюю строку названием специальности**

### **Контрольные вопросы:**

- 1. Опишите способ измерения информации при содержательном подходе.
- 2. Опишите способ измерения информации при алфавитном подходе.
- 3. Чем отличается непрерывный сигнал от дискретного?
- 4. Что такое частота дискретизации и на что она влияет?
- 5. Какие форматы вы знаете?
- 6. Какие этапы кодирования вам известны?
- 7. Какие форматы видео файлов вы знаете?

# **Практическое задание по теме: Презентации.**

**Задание 1.** Создать презентацию Структура ПК. Внутренние устройства системного блока.

- **1.** Создайте презентацию *PowerPoint.*
- **2.** В окне «Создать слайд» выберите шаблон *Пустой слайд.*
- **3.** Выделите шаблон и оформите заливку фона слайда.
- **4.** Последовательно введите текст в шаблоны слайдов, настройте изображение.
- **5.** Последовательно вставьте графические объекты в шаблоны слайдов, отрегулируйте их размеры, настройте изображение.
- **6.** Выберите режимы смены (перехода) слайдов на экране, задав:
	- a. эффекты анимации, как самих слайдов, так и их объектов;
		- b. время в автоматическом режиме.
- **7.** Сохраните слайд-фильм в своей папке с вашей фамилией в двух форматах презентации и демонстрации.
- **8.** Запустите на выполнение слайд-фильм в режиме презентации и отрегулируйте временные интервалы показа слайдов, эффекты анимации и звука.
- **9.** Запустите на выполнение слайд-фильм в режиме демонстрации.

## **Исходный вид структуры презентации**

СТРУКТУРА ПЕРСОНАЛЬНОГО КОМПЬЮТЕРА. ВНУТРЕННИЕ УСТРОЙСТВА СИСТЕМНОГО БЛОКА.

Классификация компьютеров

![](_page_33_Picture_0.jpeg)

- блокноты (Notebook и SubBook)<br>4. Карманные
- компьютеры (PalmTop)

# Материнская плата

• Материнская плата - самая большая плата ПК. На ней располагаются магистрали, связывающие процессор с оперативной памятью, - так называемые шины.

![](_page_33_Picture_5.jpeg)

# Центральный процессор

компьютера

Современный центральный процессор п ред ста в л я ет собой сверхбольшую интегральную схему (СБИС), размещенную на кремниевом кристалле и выполненную в виде микросхемы или чипа (англ, chip - чип), Называется он микропроцессором.

### Оперативная память Оперативная память

#### **Оперативная память (ОЗУ),**

предназначена для временного хранения информации, изготавливается в виде модулей памяти.

#### **Различают:**

Динамическая память. Микросхемы этой памяти используются в качестве основной

Статическая память. Микросхемы этой памяти используются в качестве вспомогательной памяти (кэш-памяти), предназначенной для оптимизации работы процессора.

# Видео и Звуковой адаптеры

**Видеоадаптер** (графическая карта, видеокарта) внутренне устройство, устанавливается в один из разъемов материнской платы, и служит для обработки информации, поступающей от процессора или из ОЗУ на монитор, а также для выработки управляющих сигналов.

#### Основные типы устройств для хранения информации

#### **Накопители на гибких магнитных дисках (НГМД) - FDD (Floppy Disk Drive)**

**— устройство, позволяющее сохранить информацию на дискеты.**

**Звуковой адаптер** (также называемая как звуковая карта, музыкальная плата) позволяет работать со звуком на компьютере.

**12**

**10**

Накопители на жестких магнитных дисках (НЖМД, Винчестер) - HDD (Hard Disk Drive)

ткий дмск - это чаще не один диск, а пакет бор) дисков с магнитным покрытием, вращающихся наобщей

![](_page_34_Picture_15.jpeg)

#### **Накопители на оптических дисках (компакт-диск CD, CD-R, CD-RW)**

#### Для чтения компакт-дисков служат .

Аббревиатура «CD-ROM» означает «Compact Disk Read Only Memory» и обозначает компакт-диск как носитель информации широкого применения

![](_page_34_Picture_19.jpeg)

**13**

# **Контрольные вопросы:**

**15**

- 1. Что такое мультимедиа технологии? Их назначение.<br>2. Для чего нужны компьютерные презентации?
- 2. Для чего нужны компьютерные презентации?<br>3. Перечислите правила шрифтового оформлени.
- Перечислите правила шрифтового оформления в презентации.
- 4. Перечислите правила выбора цветовой гаммы в презентации.
- 5. Перечислите правила общей композиции в презентации.
- 6. Перечислите правила расположения информационных блоков на слайде.

# 3. СОСТАВ КОС ДЛЯ ПРОМЕЖУТОЧНОГО КОНТРОЛЯ ЗНАНИЙ, УМЕ-НИЙ ОБУЧАЮЩИХСЯ ПО УЧЕБНОЙ ДИСЦИПЛИНЕ БД.05 «ИНФОРМА-ТИКА».

![](_page_36_Picture_30.jpeg)

#### ВОПРОСЫ К ЗАЧЕТУ

Зачёт по дисциплине: Информатика

УТВЕРЖДАЮ « » 20 г Заместитель директора по

2020/2021 учебный год

1курс

**YBP** Алиева Д.А.

ЗАДАНИЕ

**OTBET** 

Сколько единиц в двоичной записи десятичного числа 514? 1.

- $e) 2$
- f)  $3$
- $g)$  4
- $h) 5$
- 2. Между населёнными пунктами А, В, С, D, Е, F построены дороги, протяжённость которых приведена в таблице. (Отсутствие числа в таблице означает, что прямой дороги между пунктами  $Her.$ )

![](_page_37_Picture_92.jpeg)

Определите длину кратчайшего пути между пунктами А и F (при условии, что передвигаться можно только по построенным дорогам).

- $e)$  11;
- f)  $13;$
- g) 15;
- $h)$  17
- $3.$ Дан фрагмент таблицы истинности выражения F:

![](_page_38_Picture_117.jpeg)

Каким выражением может быть F?

- e)  $x1 \vee x2 \vee x3 \vee x4 \vee x5$
- f)  $x1 \vee x2 \vee x3 \vee x4 \vee x5$
- g)  $x1 \wedge x2 \wedge x3 \wedge -x4 \wedge x5$
- h)  $x1 \wedge x2 \wedge x3 \wedge x4 \wedge x5$

4. Для групповых операций с файлами используются маски имен файлов. Маска представляет собой последовательность букв, цифр и прочих допустимых в именах файлов символов, в которых также могут встречаться следующие символы:

Символ «?» (вопросительный знак) означает ровно один произвольный символ.

Символ «\*» (звездочка) означает любую последовательность символов произвольной длины, в том числе «\*» может задавать и пустую последовательность.

В каталоге находится 6 файлов:

· adobe.xls

 $\cdot$  idol.xlsx

 $\cdot$ london.xls

· adobe.xml

 $\cdot$  odor.xlsx

 $\cdot$  sdoba.xls

Определите, по какой из масок из них будет отобрана указанная группа файлов:

 $\cdot$  adobe xls

· idol.xlsx

· odor.xlsx

· sdoba.xls

- e)  $?do*.xls$
- $?do?*.xls*$ f)
- \* $do^*x^*$  $g)$
- $?do?xls*$  $h)$

5. Производится двухканальная (стерео) звукозапись с частотой дискретизации 16 кГц и 32битным разрешением. Запись длится 12 минут, ее результаты записываются в файл, сжатие данных не производится. Какое из приведенных ниже чисел наиболее близко к размеру полученного файла, выраженному в мегабайтах?

- $\vert$ e) 30
- $(f)$  260

![](_page_39_Picture_4.jpeg)

h) 90

![](_page_40_Picture_3.jpeg)

![](_page_40_Picture_4.jpeg)

![](_page_40_Picture_5.jpeg)

![](_page_41_Picture_107.jpeg)

- 1. Информация и информационные процессы.
- 2. Единицы измерения информации в компьютере.
- 3. Системы счисления.
- 4. История компьютера.
- 5. Состав компьютера.
- 6. Программное обеспечение ПК.
- 7. Защита информации.
- 8. Текстовый процессор.
- 9. Графика.
- 10. Компьютер как вычислитель ЭТ.
- 11. Компьютерная сеть, как средство коммуникации.
- 12. Сетевая этика и культура.

# **Примерные темы докладов и рефератов (сообщений):**

- 1. «Информатика и информация»
- 2. «Системы счисления»
- 3. «Защита информации»
- 4. «История развития ВТ»
- 5. «Многообразие компьютеров».
- 6. Роль информационной деятельности в современном обществе.
- 7. Виды информационных ресурсов.
- 8. Информационная деятельность человека
- 9. Умный дом.
- 10. Информация и информационные процессы
- 11. Простейшая информационно-поисковая система.
- 12. Средства ИКТ
- 13. Профилактика ПК.
- 14. Инструкция по безопасности труда и санитарным нормам.
- 15. Мой рабочий стол на компьютере
- 16. Телекоммуникационные технологии
- 17. Защита информации.
- 18. История развития информатики как науки.
- 19. История появления информационных технологий.
- 20. Этические нормы поведения в информационной сети.

# **Требования к докладу и реферату**

1. Доклад не копируется дословно из первоисточника, а представляет собой новый вторичный текст, создаваемый в результате осмысленного обобщения материала первоисточника;

2. При написании доклада следует использовать только тот материал, который отражает сущность темы;

3. Изложение должно быть последовательным и доступным для понимания докладчика и слушателей;

4. Доклад должен быть с иллюстрациями, таблицами, если это требуется для полноты раскрытия темы;

5. При подготовке доклада использовать не менее 3- х первоисточников.

# **Требования к оформлению доклада и реферата**

- 1. Доклад должен быть выполнен печатным способом на одной стороне бумаги формата А4 через полтора интервала. Цвет шрифта должен быть черным (шрифт Times New Roman, 14 пт.).
- 2. -Текст следует печатать, соблюдая следующие размеры полей: верхнее и нижнее — 20 мм, левое — 30 мм, правое — 10 мм. Абзацный отступ должен быть одинаковым по всему тексту и составлять 1,25 см.
- 13. Выравнивание текста по ширине.
- 14.Разрешается использовать компьютерные возможности акцентирования внимания на определенных терминах, формулах, применяя выделение жирным шрифтом, курсив, подчеркивание. Перенос слов недопустим
- 15.Точку в конце заголовка не ставят. Если заголовок состоит из двух предложений, их разделяют точкой.
- 16.Подчеркивать заголовки не допускается.
- 17.Расстояние между заголовками раздела, подраздела и последующим текстом так же, как и расстояние между заголовками и предыдущим текстом, должно быть равно 15мм (2 пробела).
- 8. Название каждой главы и параграфа в тексте работы можно писать более крупным шрифтом, жирным шрифтом, чем весь остальной текст. Каждая глава начинается с новой страницы, параграфы (подразделы) располагаются друг за другом.

9. В тексте доклада рекомендуется чаще применять красную строку, выделяя законченную мысль в самостоятельный абзац.

10. Перечисления, встречающиеся в тексте доклада, должны быть оформлены в виде маркированного или нумерованного списка.

# **Оценочные средства**

![](_page_44_Picture_204.jpeg)

# Критерии оценки компьютерной презентации:

![](_page_45_Picture_8.jpeg)

# Критерии оценки рефератов, докладов, сообщений:

![](_page_45_Picture_9.jpeg)

# **Критерии оценки** *контрольной работы*

![](_page_46_Picture_162.jpeg)

# **Критерии оценки** *практического задания*

![](_page_47_Picture_167.jpeg)

# **Критерии оценки устных** *ответов*

![](_page_48_Picture_198.jpeg)

### **Критерии оценивания по тестовым заданиям:**

При выполнении заданий ставится отметка:

«3» - за 50-70% правильно выполненных заданий,

«4» - за 70-85% правильно выполненных заданий,

«5» - за правильное выполнение более 85% заданий.

Основным критерием эффективности усвоения учащимися содержания учебного материала считается коэффициент усвоения учебного материала - Ку. Он определяется как отношение правильных ответов учащихся к общему количеству вопросов.

Ky=N/K, где N - количество правильных ответов учащихся, а К - общее число вопросов. Если Ку >0.7, то учебный материал считается усвоенным, -умение сформировать свою позицию, оценку и аргументировать ее.

# **Зачет**

# **Критерии оценки:**

Оценка «зачтено» выставляется обучающемуся, если: он знает основные определения, последователен в изложении материала, демонстрирует базовые знания дисциплины, владеет необходимыми умениями и навыками при выполнении практических заданий.

Оценка «не зачтено» выставляется обучающемуся, если: он не знает основных определений, непоследователен и сбивчив в изложении материала, не обладает определенной системой знаний по дисциплине, не в полной мере владеет необходимыми умениями и навыками при выполнении практических заданий.